## **How to change the default save location in Microsoft Word to the H Drive**

Brought to you by Andrew Whitfield - one of the Student Techs in MT-403

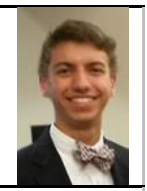

General

Display Proofing

Save Language

Account

Options

## Situation:

Your H drive is a network drive that is backed up periodically.

Saving to your H drive means that any document saved there will not be lost due to computer issues or other means. Also, saving to your H drive means any computer on the network you log into will have those documents as well.

## Solution:

- 1. Open a new document, and click [File] on the top right.
- 2. Look for the [Options] selection. Click [Options].
- 3. Next, a new, smaller window will open up called "Word Options". Look on the left-hand side of that window and click [Save].
- 4. Look for the text box next "Default local file location:" Click [Browse].

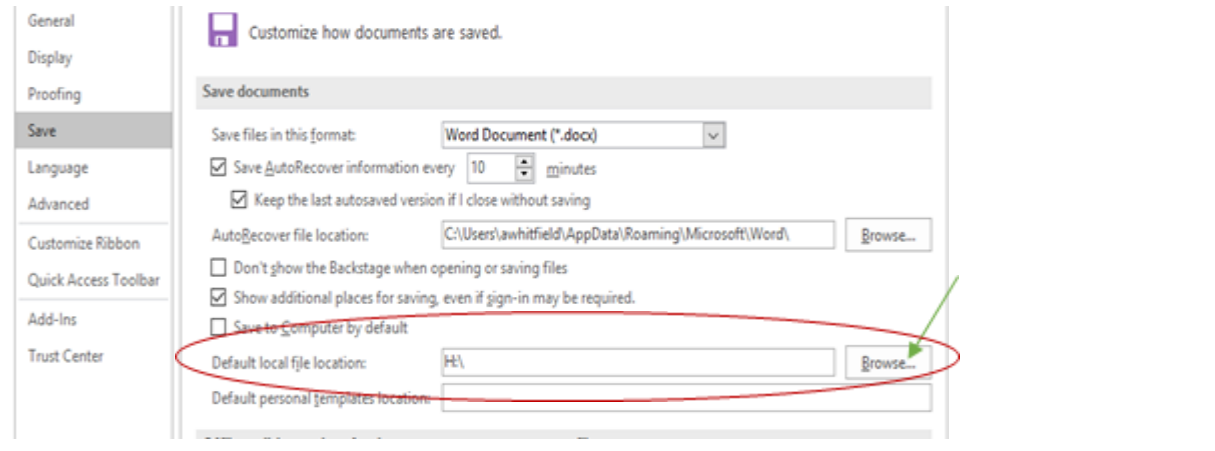

5. A new Window will open that looks like the File Explorer. On the left-hand side of that window, select [Computer]. And then select your H Drive and hit ok.

NOTE: This also works for any location you would like; I used the H drive as an example.

Was this helpful? Do you have suggestions for a future Tip of the Week? Do you have any other comments? Let us know at [dopmHelp@uabmc.edu](mailto:dopmHelp@uabmc.edu)

To see an archive of past Tips of the Week:<http://www.uab.edu/medicine/dopm/help/totw>